# **Definition der Regel (für das Bearbeiten bzw. nach dem Wandeln von Positionen)**

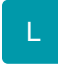

Wählen Sie im Menü über die Schaltfläche: PARAMETER - VORGÄNGE und ZWISCHENBELEGE den Eintrag [Regeln für Positionen \(Vorgänge\).](https://hilfe.microtech.de/pages/viewpage.action?pageId=11735628) Dort können Sie die hier beschriebenen Regeln für das Bearbeiten bzw. Wandeln von Vorgangspositionen hinterlegen.

Über die Schaltfläche: NEU erstellen Sie eine neue Regel. Folgende Eingaben können Sie bei der Regel hinterlegen:

## Auswertungsposition

Wählen Sie als Auswertungsposition "Für das Bearbeiten bzw. nach dem Wandeln von Positionen".

# Bedingung

Mit Hilfe einer Bedingung können Sie festlegen, wann die Regel ausgeführt werden darf. Wird das Kennzeichen "Immer ausführen" deaktiviert, kann eine Formel zum Abarbeiten der Regel definiert werden. Je nachdem welches Kennzeichen aktiviert ist, wird Ihnen ein Editor, der über den Button mit den drei kleinen Pünktchen geöffnet werden kann, zum Definieren der Bedingung angeboten.

### Anweisung

Über die Schaltfläche: NEU können Sie die Anweisung definieren, was nach dem Wandeln mit den Vorgangspositionen geschehen soll. Es stehen Ihnen die beiden Anweisungsarten **Feldzuweisungen** oder **Funktionsanweisungen** zur Verfügung.

### **Feldzuweisungen**

Sie können für die anzugebenden Felder des Zielvorgangs diese Optionen wählen:

#### **Feldwert löschen**

Wenn diese Anweisung ausgeführt wird, löscht die Anweisung den Inhalt des zugeordneten Feldes.

#### **Feldwert mit Vorgabewert füllen**

Wenn diese Anweisung ausgeführt wird, füllt die Anweisung das zugeordnete Feld mit dem angegebenen Vorgabewert.

#### **Feldwert über Formel füllen**

Wenn diese Anweisung ausgeführt wird, füllt die hinterlegte Formel anhand des Ergebnisses das zugeordnete Feld.

#### **Funktionsanweisungen**

Mit den Funktionsanweisungen können Sie die nachfolgend beschriebenen automatischen Änderungen der Zielvorgangspositionen erreichen:

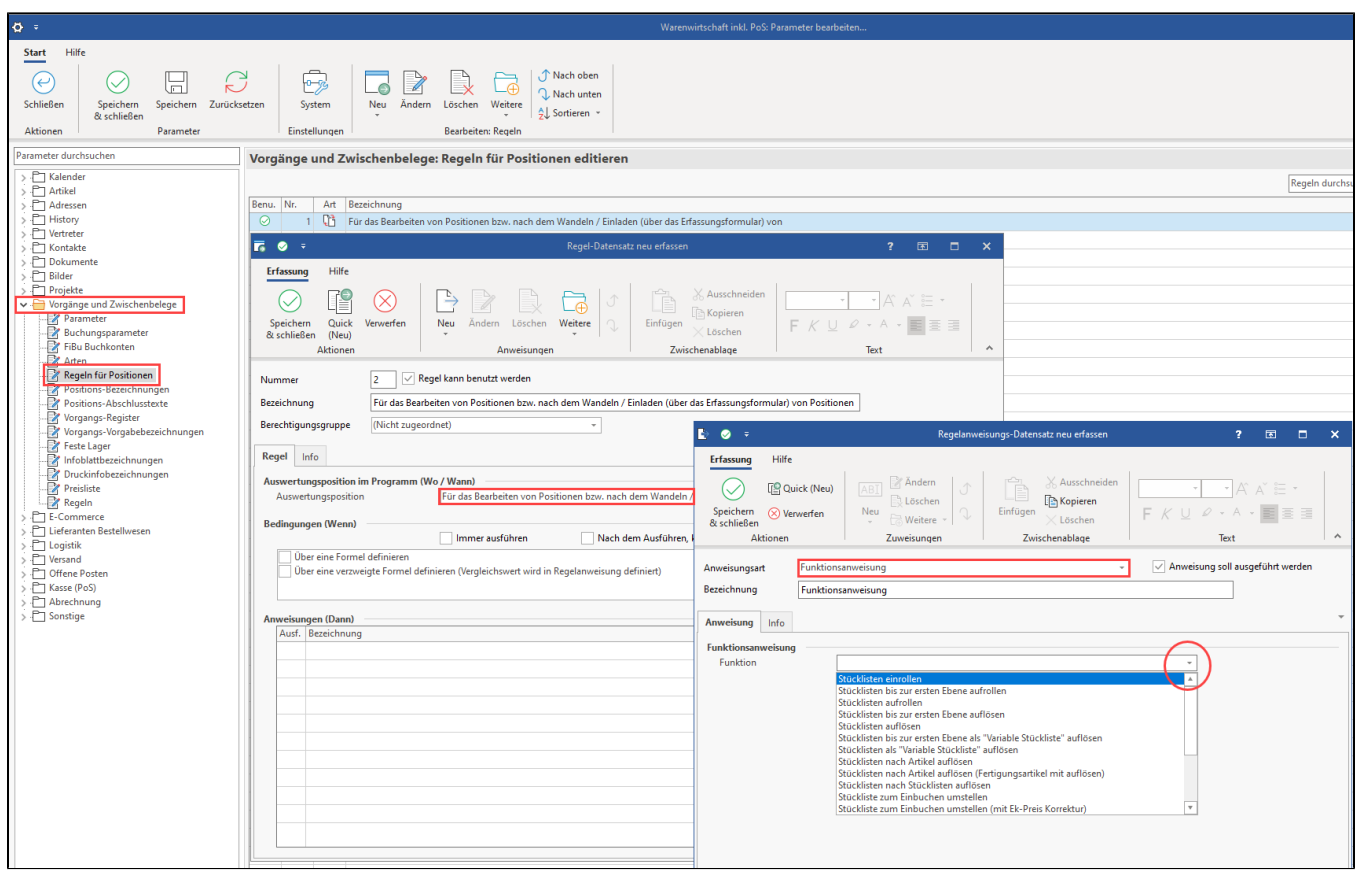

#### **Stücklisten einrollen**

"Aufgeklappte" Stücklisten werden wieder "eingerollt.

#### **Stücklisten bis zur ersten Ebene aufrollen**

Alle Positionen einer Stücklisten werden unterhalb der Stückliste angezeigt (Stücklistenpositionen werden dabei nicht aufgerollt).

#### **Stücklisten aufrollen**

Alle Positionen einer Stücklisten werden unterhalb der Stückliste angezeigt, dabei werden auch die Positionen von Stücklistenpositionen aufgerollt.

#### **Stücklisten bis zur ersten Ebene auflösen**

Auflösen bedeutet, dass die Stückliste in Ihre Positionen zerlegt wird. Bei dieser Funktion werden die Positionen der Stückliste als Positionen hinter der Stückliste eingefügt und die Stückliste selbst zu einem Floskel-/Textartikel umgestellt.

#### **Stücklisten auflösen**

Wie Stücklisten bis zur ersten Ebene auflösen, zusätzlich werden auch Positionen der Stückliste, die Stücklistenpositionen sind, aufgelöst.

#### **Stücklisten nach Artikel auflösen**

Wie Stücklisten auflösen, alle Artikel, die in einer Stückliste enthalten sind (auch Artikel die in Stücklisten der Stückliste enthalten sind) werden hinter der Stückliste eingefügt und die Stückliste selbst zu einem Floskel-/Textartikel umgestellt. Zusätzlich werden gleiche Artikel zusammengefasst.

#### **Stücklisten nach Stücklisten auflösen**

Wie Stücklisten auflösen, alle Stücklisten, die in einer Stückliste enthalten sind (auch Stücklisten der Stückliste) werden hinter der Stückliste eingefügt und die Stückliste selbst zu einem Floskel-/Textartikel umgestellt. Zusätzlich werden gleiche Stücklisten zusammengefasst.

#### **Bei Stücklisten Fertigungsartikel Kennzeichen aktivieren**

Stücklisten werden als Fertigungsartikel markiert.

#### **Fertigungsartikel-Kennzeichen deaktivieren**

Als Fertigungsartikel markierte Positionen werden deaktiviert

#### **Nicht-Abrechnungspositionen löschen**

Alle Positionen die nicht in die Abrechnung einfließen (d.h. nicht im Endbetrag des Vorgangs enthalten) werden gelöscht. Frei eingegebene Positionen und Artikel-/Stücklisten-Positionen mit null Betrag werden nicht gelöscht.

#### **Artikelpositionen löschen**

Nur Artikelpositionen werden entfernt, dabei werden keine Stücklisten-Positionen gelöscht.

#### **Nicht-Artikelpositionen löschen**

Alle Positionen die keine Artikel sind werden gelöscht, dabei werden auch Stücklisten-Positionen gelöscht.

#### **Stücklistenpositionen löschen**

Alle Positionen die Stücklisten enthalten, oder Teile von Stücklisten sind, werden gelöscht.

#### **Nicht-Stücklistenpositionen löschen**

Alle Positionen die keine Stückliste sind, oder Teile davon sind, werden gelöscht.

### **Info:**

Die Funktionsanweisungen können auch über: PARAMETER - VORGÄNGE UND ZWISCHENBELEGE - BUCHUNGSPARAMETER im jeweiligen Vorgangs-Buchungsparameter-Datensatz auf dem Register: REGELN FÜR DAS ÖFFNEN erfasst werden.

### Bildhinweis einblenden

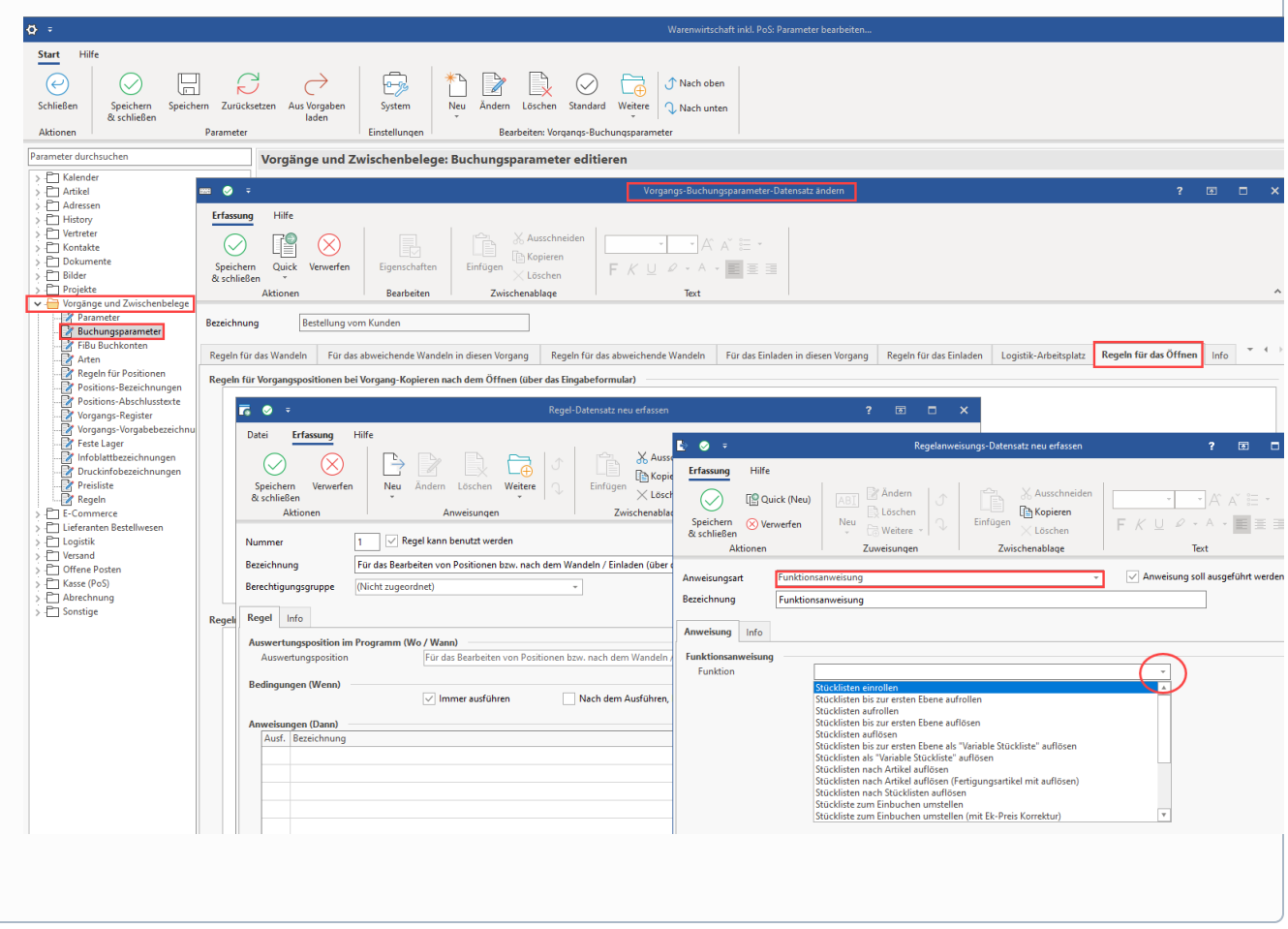